## **Academic Mentoring: Staff Mentor Wellbeing View**

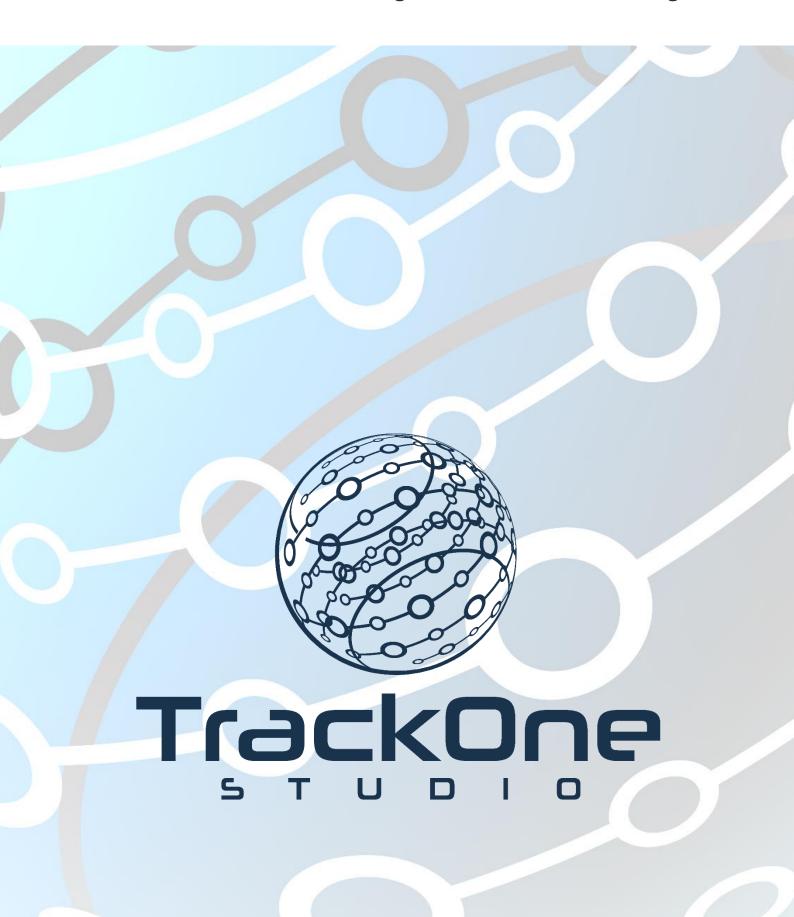

If you require further expansion or assistance at any point in the document, please do not hesitate to contact TrackOne Studio Support through the Help Desk by sending an email to <a href="helpdesk@trackonestudio.com">helpdesk@trackonestudio.com</a>.

## Viewing Students' Wellbeing Survey Results

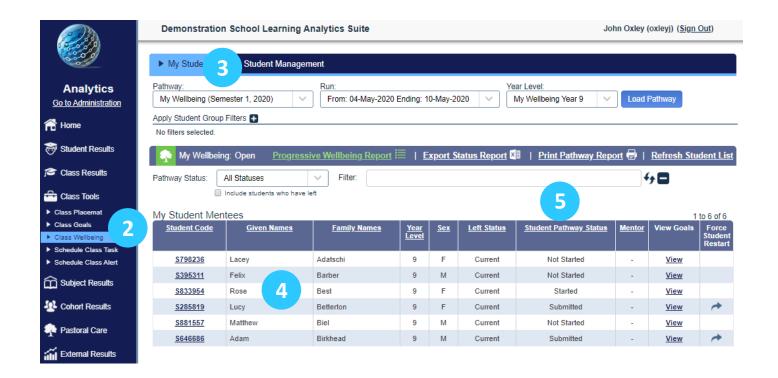

- 1. Login to the Learning Analytics Suite using your network username and password.
- 2. On the left-hand side menu choose Class Tools/Class Wellbeing.
- 3. Choose the current Wellbeing Pathway, Run and Year Level.
- 4. Your student Mentees will be listed alphabetically in a table.
- 5. The table shows the current status of each student's goal setting.

## Viewing a Student's Wellbeing Survey

My Student Mentees 1 to 6 of 6 Student Code Given Names Student Pathway Status Adatschi 9 F View S798236 Lacev Current Not Started S395311 Felix Barber М Current View 9 F Started S833954 <u>View</u> S285819 Lucy Betterton F Current Submitted <u>View</u> Not Started S881557 Matthew Biel М Current <u>View</u> S646686 Adam Birkhead Submitted M Current View

- 1. To view a student's wellbeing survey, click on the View link.
- 2. The **Student Pathway Status** will indicate the stage the student is at with completing their survey (Not Started, Started, Submitted).
- 3. You can re-set a student's survey results by in the **Force Student Restart** column.

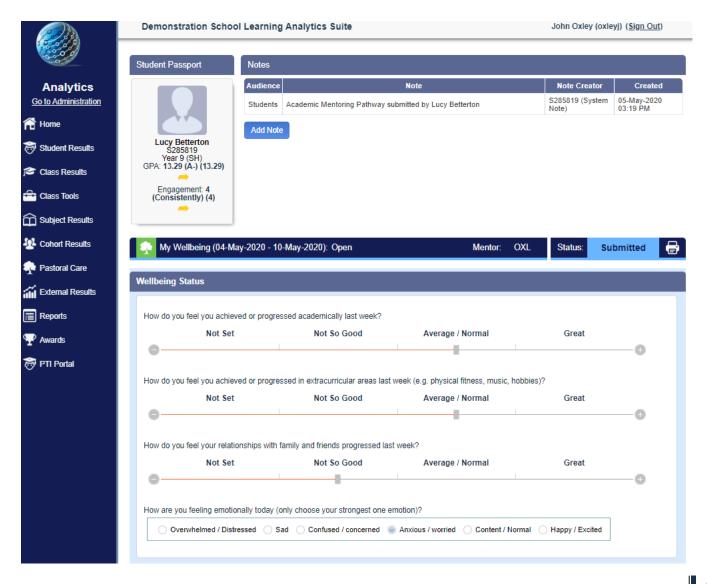

## Supervisor's View of the Wellbeing Surveys

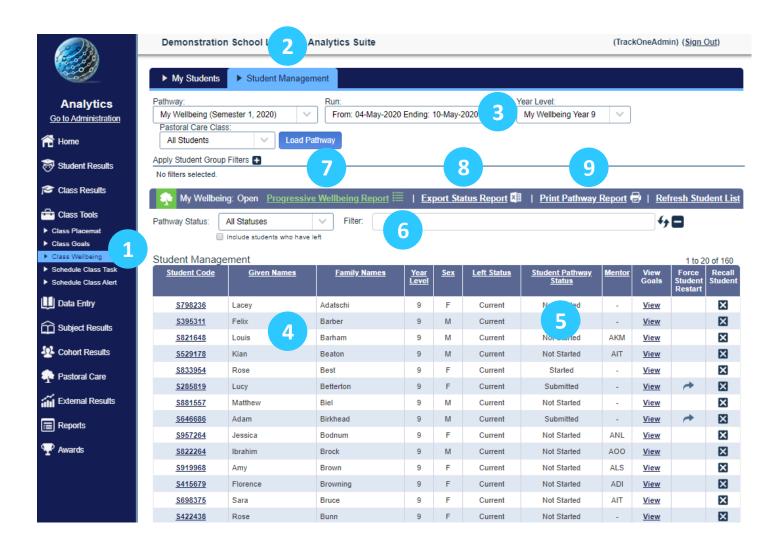

- 1. On the left-hand side menu choose Class Tools/Class Wellbeing.
- 2. The pathways supervisor(s) will see an extra tab to the page, Student Management.
- 3. Choose the relevant pathway, run and year level.
- 4. All the students for the year level chosen will be displayed.
- The supervisor can see the status of all the students and can restart a student's goal setting.
- 6. The supervisor can search for a student.
- 7. The supervisor can access a Progressive Wellbeing Report.
- 8. The supervisor can save the pathway status report as an Excel spreadsheet.
- 9. The supervisor can print the pathway status report.